### MANAGE MY BOOK & MEDICARE AOR CHANGES

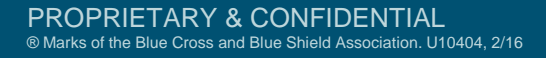

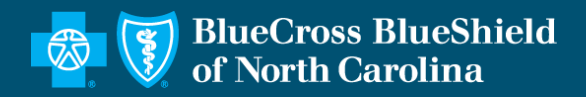

## MAKING PLAN CHANGES DURING AEP

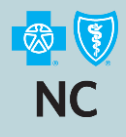

#### Who can you make a plan change for?

- + You can help any Blue Cross NC Over 65 member who contacts you
- + The member could be one of your own clients, the client of another agent, or a direct member.
- When you successfully help them make a plan change you will remain their agent of record, or you will become the agent of record if the member is currently with another agent or is a direct member.
- + Remember you must have the Medicare Advantage appointment to assist an existing member who wants to change to another Medicare Advantage plan or assist a Med Supp and/or Part D member who wants to enroll in a Medicare Advantage plan.
- If you have any questions please reach out to your RSE.

# THINGS TO REMEMBER

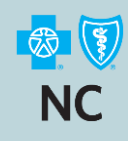

### Manage My Book is the preferred option when making a plan change for a member

- + This will work for your existing clients as well as for clients who you are not currently the AOR for.
- $\pm$  You must have their Member ID # which sill start with either a J or W.
- + Medicare Advantage or Part D members requesting a plan change must do so during a valid Election Period. This could be AEP, MA OEP, or SEP
- + Existing Medicare Supplement members have two opportunities each year to make a plan change. Changes can be made May  $1<sup>st</sup>$  – May 31<sup>st</sup> for a June 1<sup>st</sup> effective date or October  $15<sup>th</sup>$  – December  $31<sup>st</sup>$  for a January 1<sup>st</sup> effective date.
- + You must have a completed paper application to document all plan changes. You will need information from the application to complete the change and this provides proof that the member requested the change.
- + This tool cannot process changes to BBRx Part D plans.

## FROM THE PRODUCER HOME PAGE

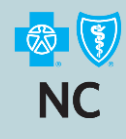

### Select Manage My Book

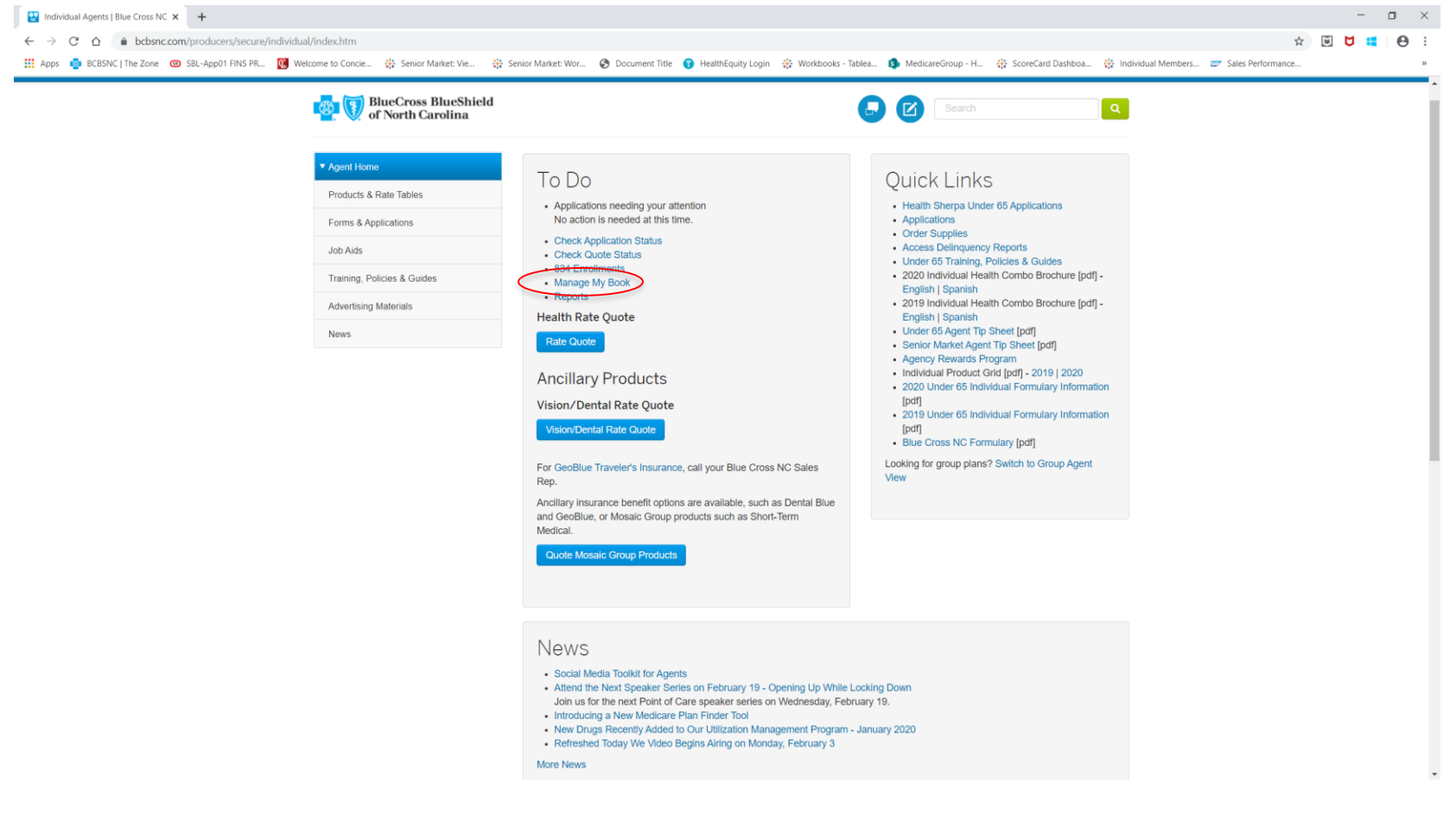

## SEARCH BY CUSTOMER

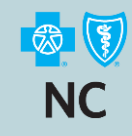

### You can Search By Name or Member ID to pull up a member you are the AOR for.

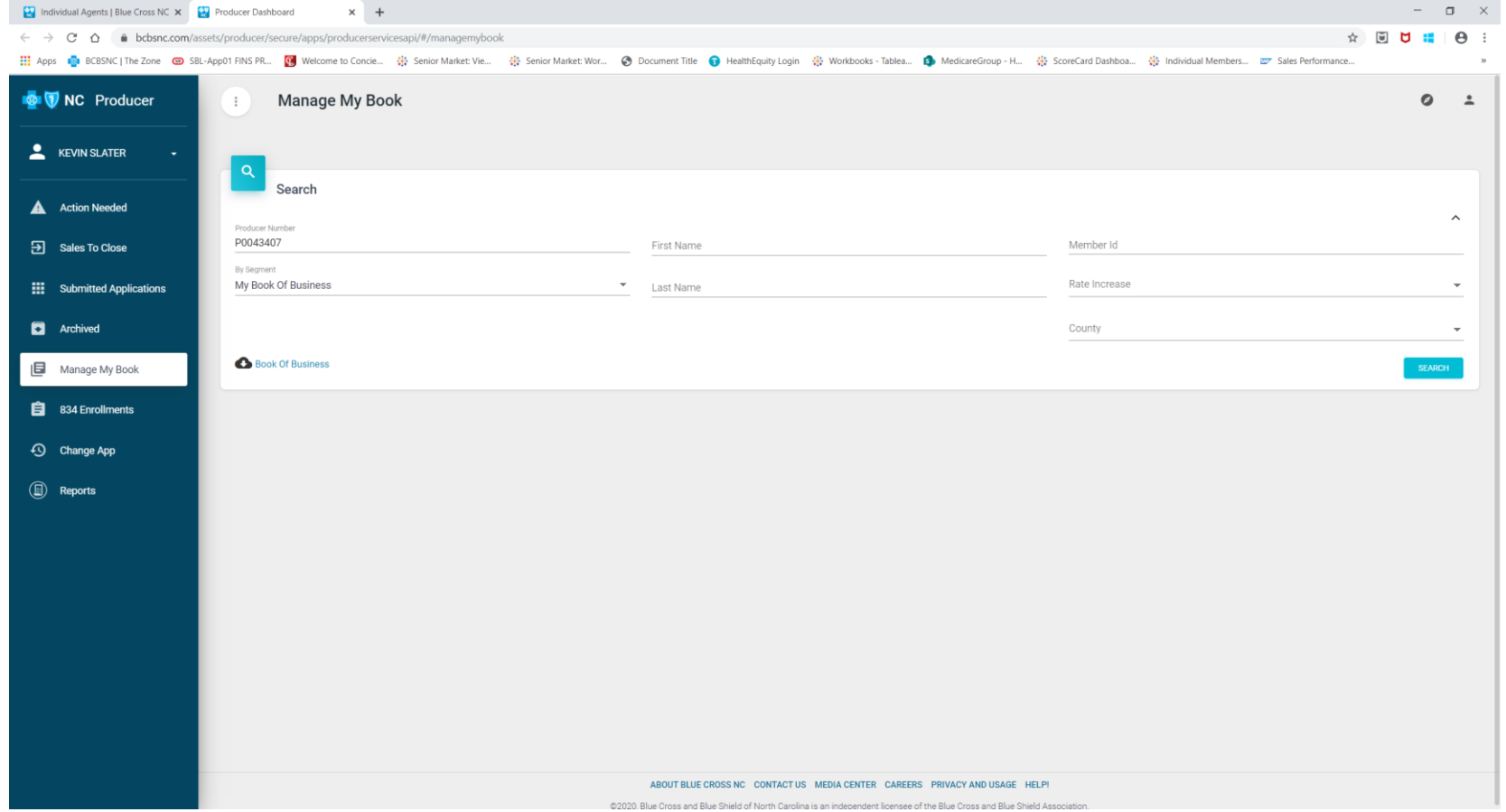

## SEARCH BY SEGMENT

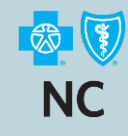

#### To search for a member you are not the AOR for select Medicare AOR Changes in the By Segment field.

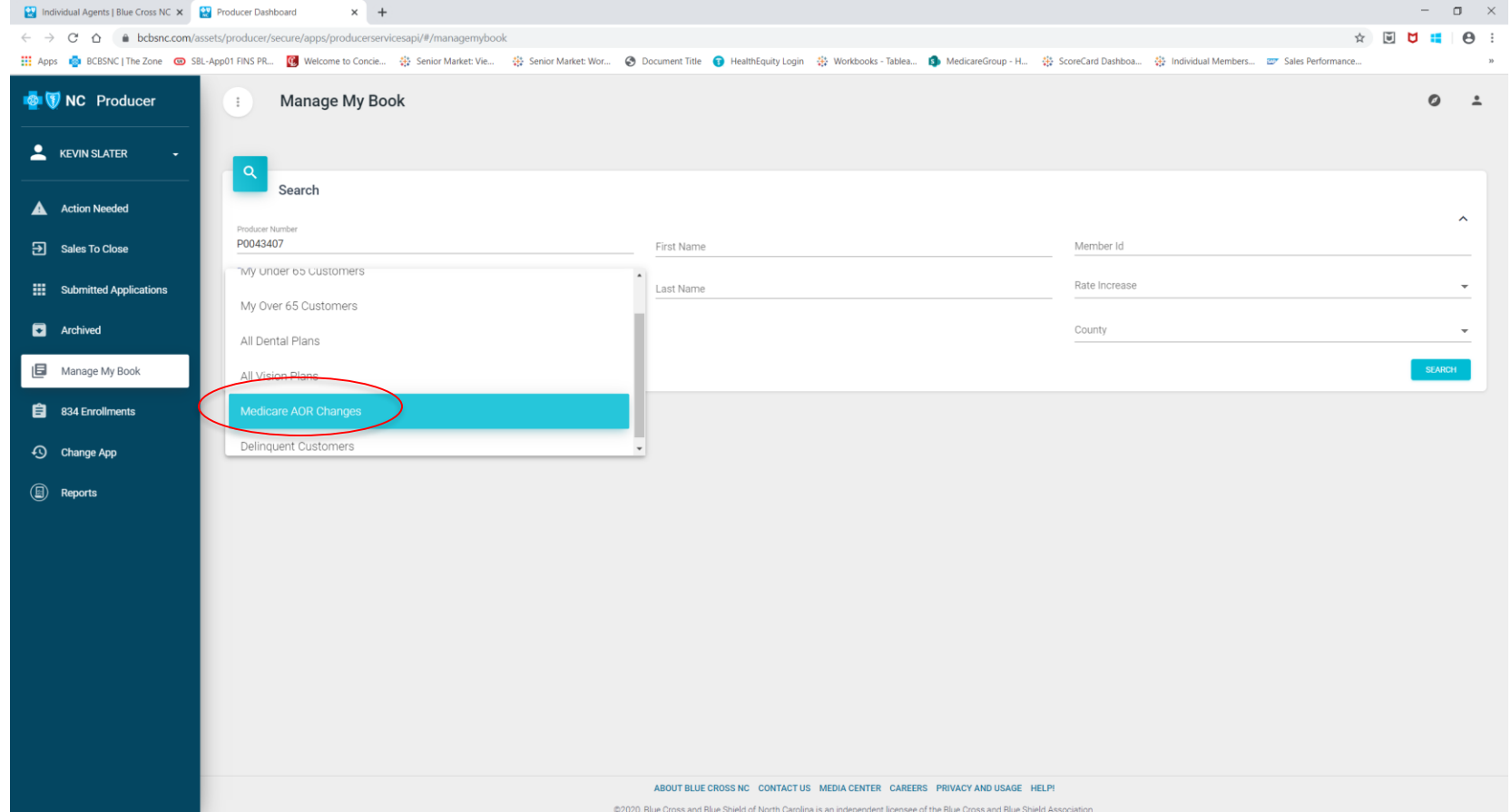

### MEMBER ID NEEDED

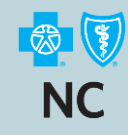

#### When doing a Medicare AOR change, you must enter the Member ID in Search By Customer, then select Search

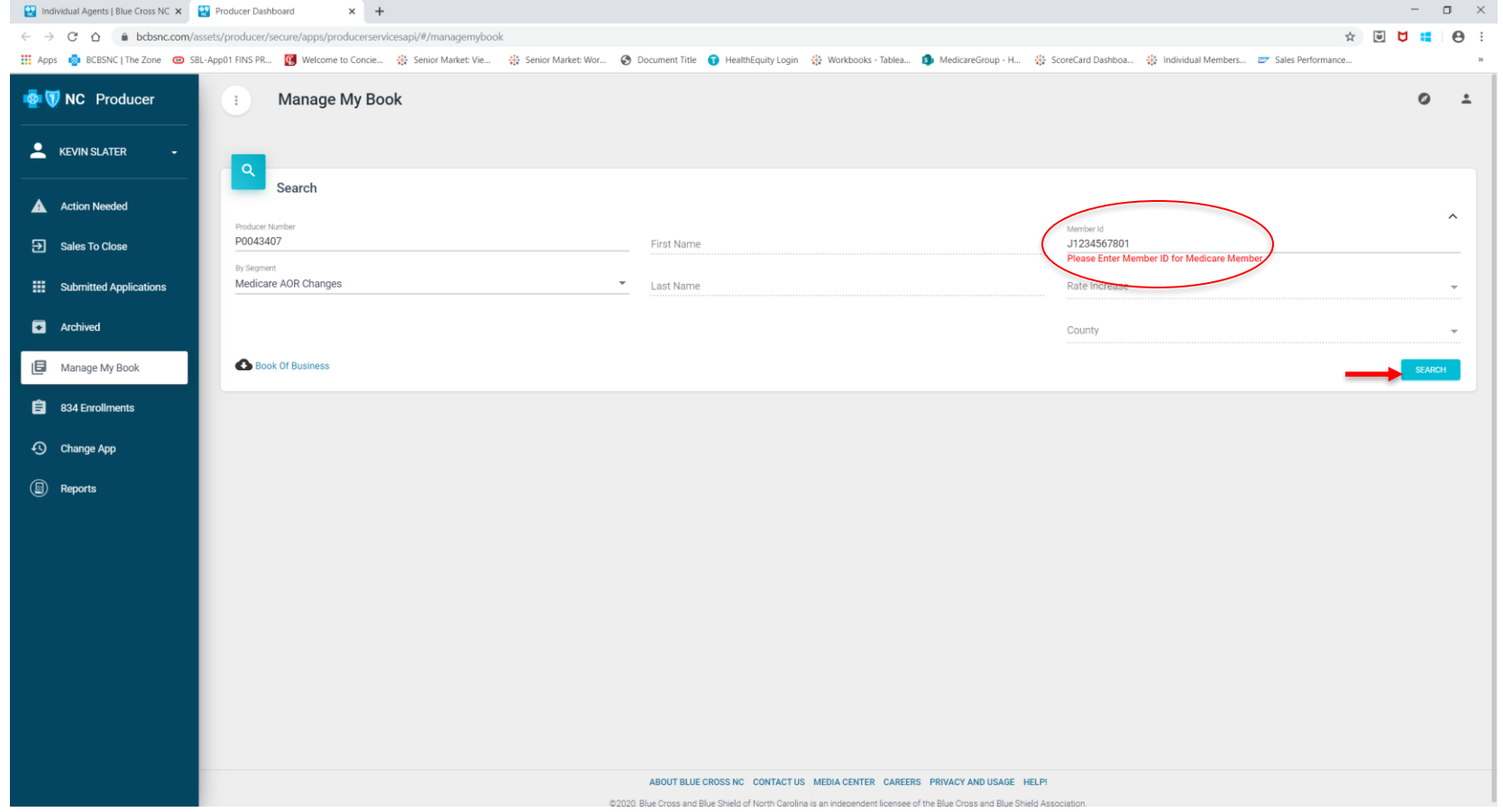

### MEMBER DISPLAYED

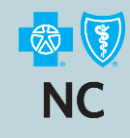

### Member record displayed, need to View More Plans

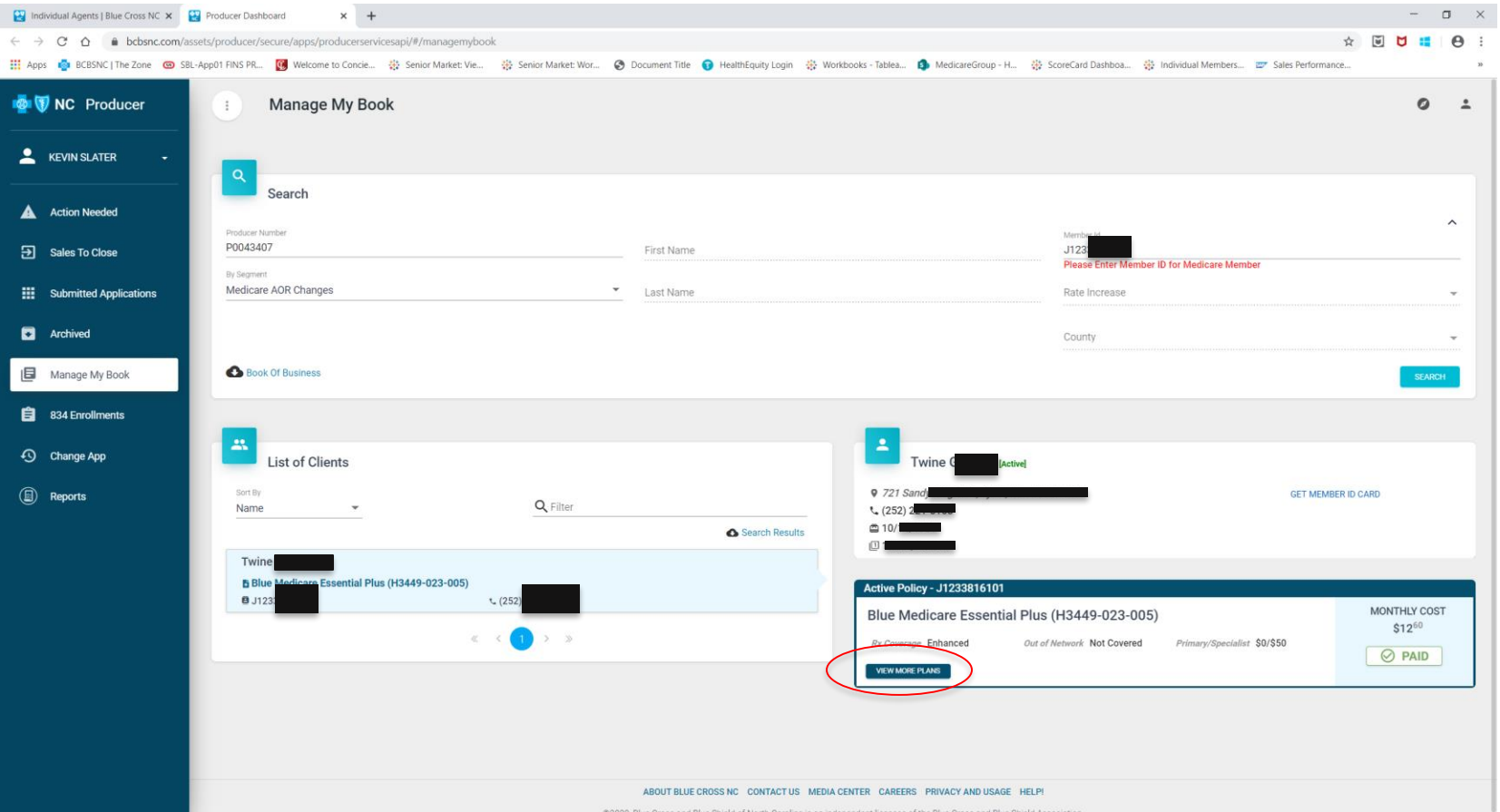

## PLAN OPTIONS

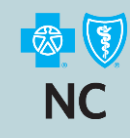

### Available plan options shown. Will need to expand to show hidden plans.

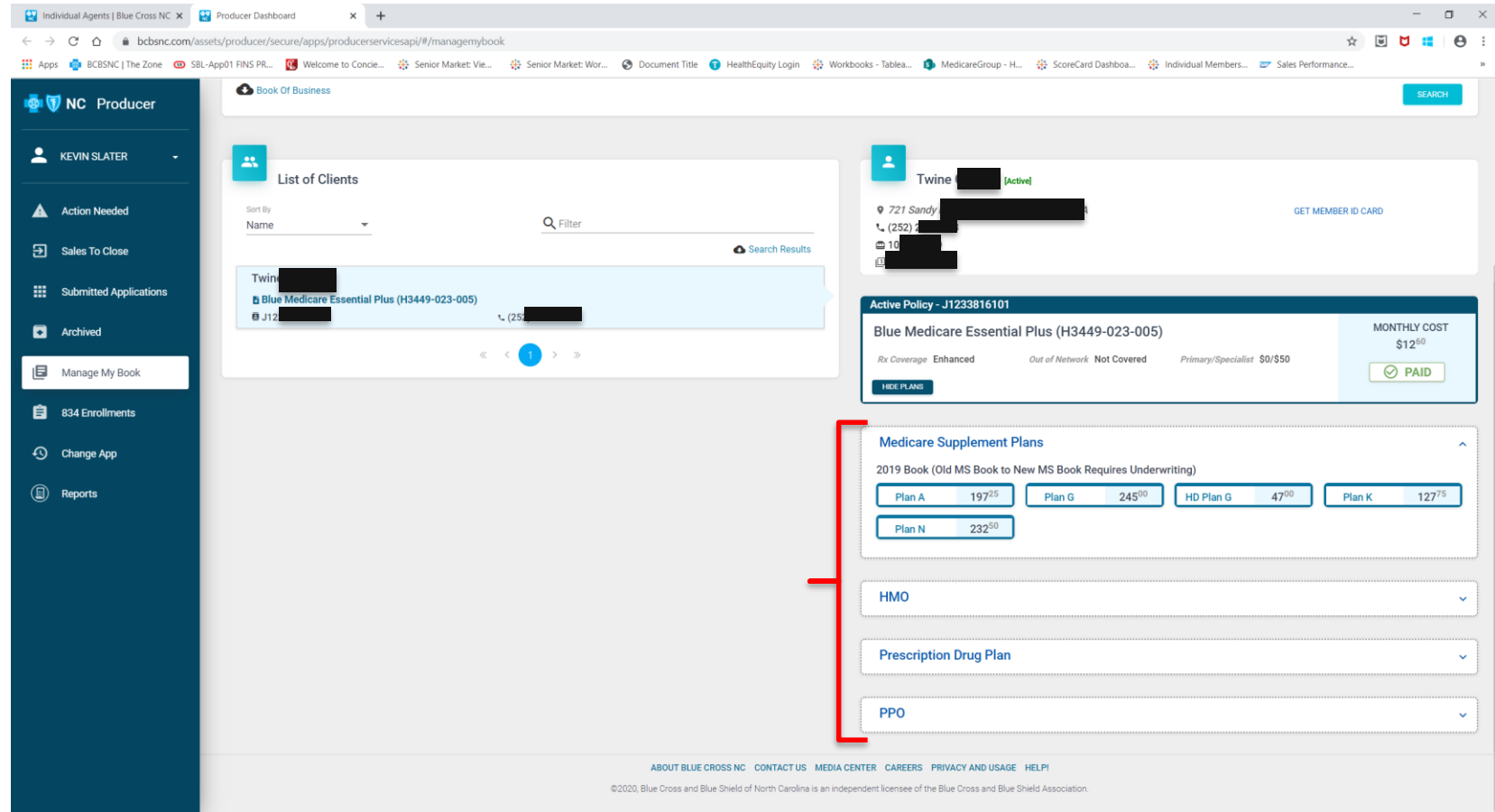

## SELECT NEW PLAN

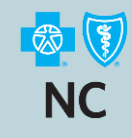

### For Medicare Supplement click on the plan name, for MA or Part D click Enroll

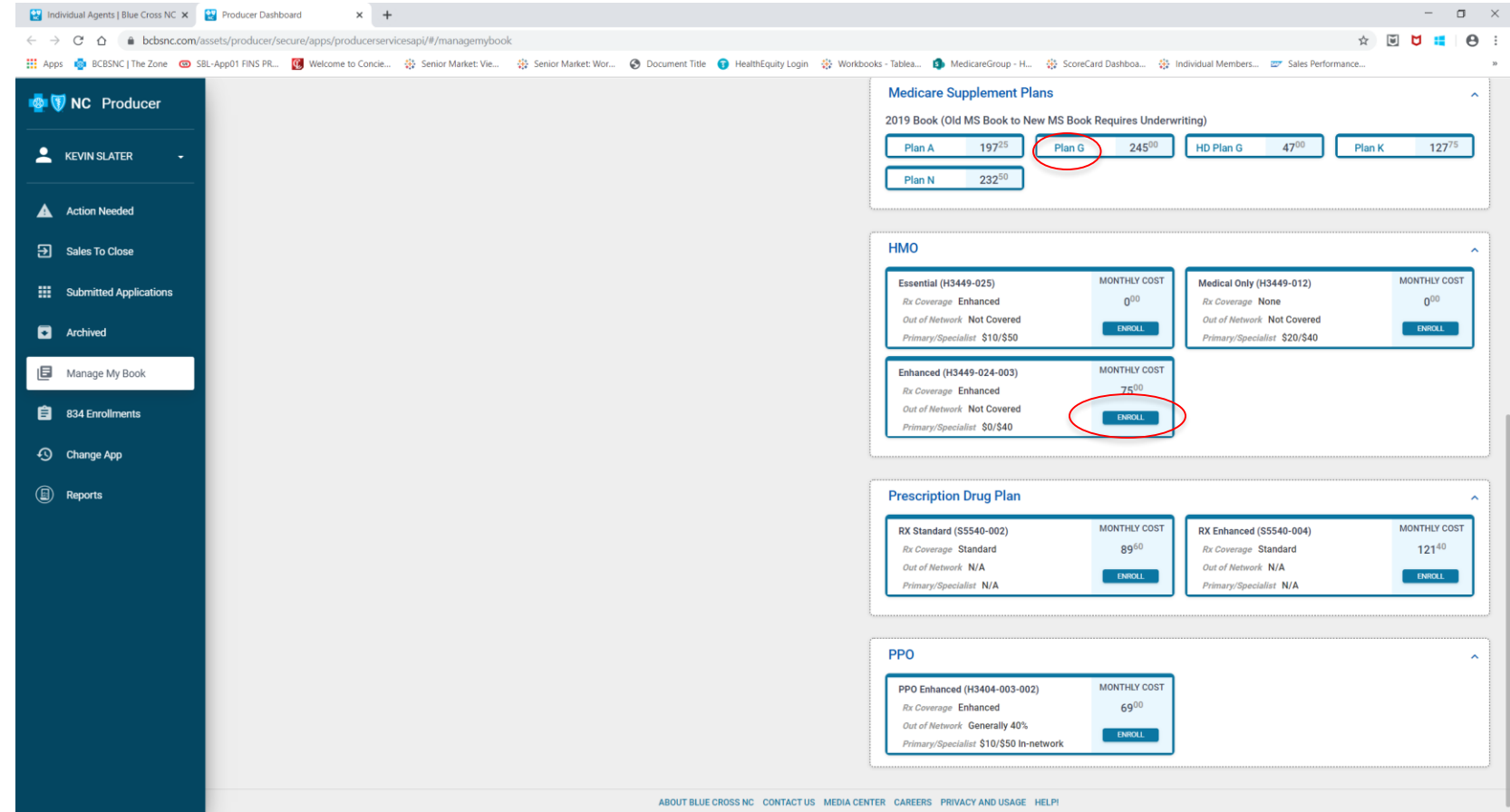

### NEW WINDOW OPENS

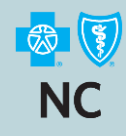

11

Fill out required fields, select Continue, and it will guide you through the change process. Remember their must be a valid Election Period to change from or to a Medicare Advantage or Part D plan.

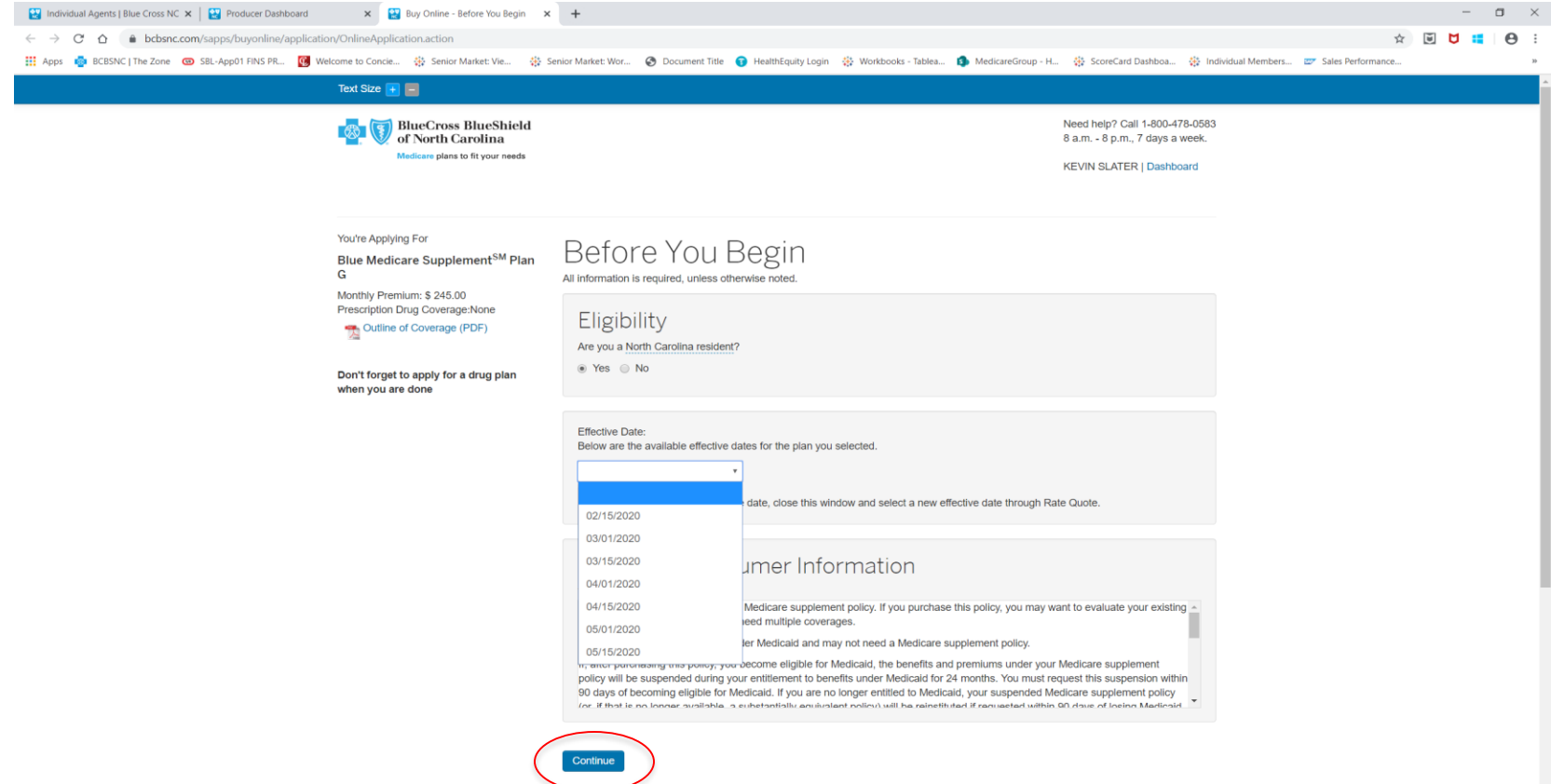